# **lftp Windows 10**

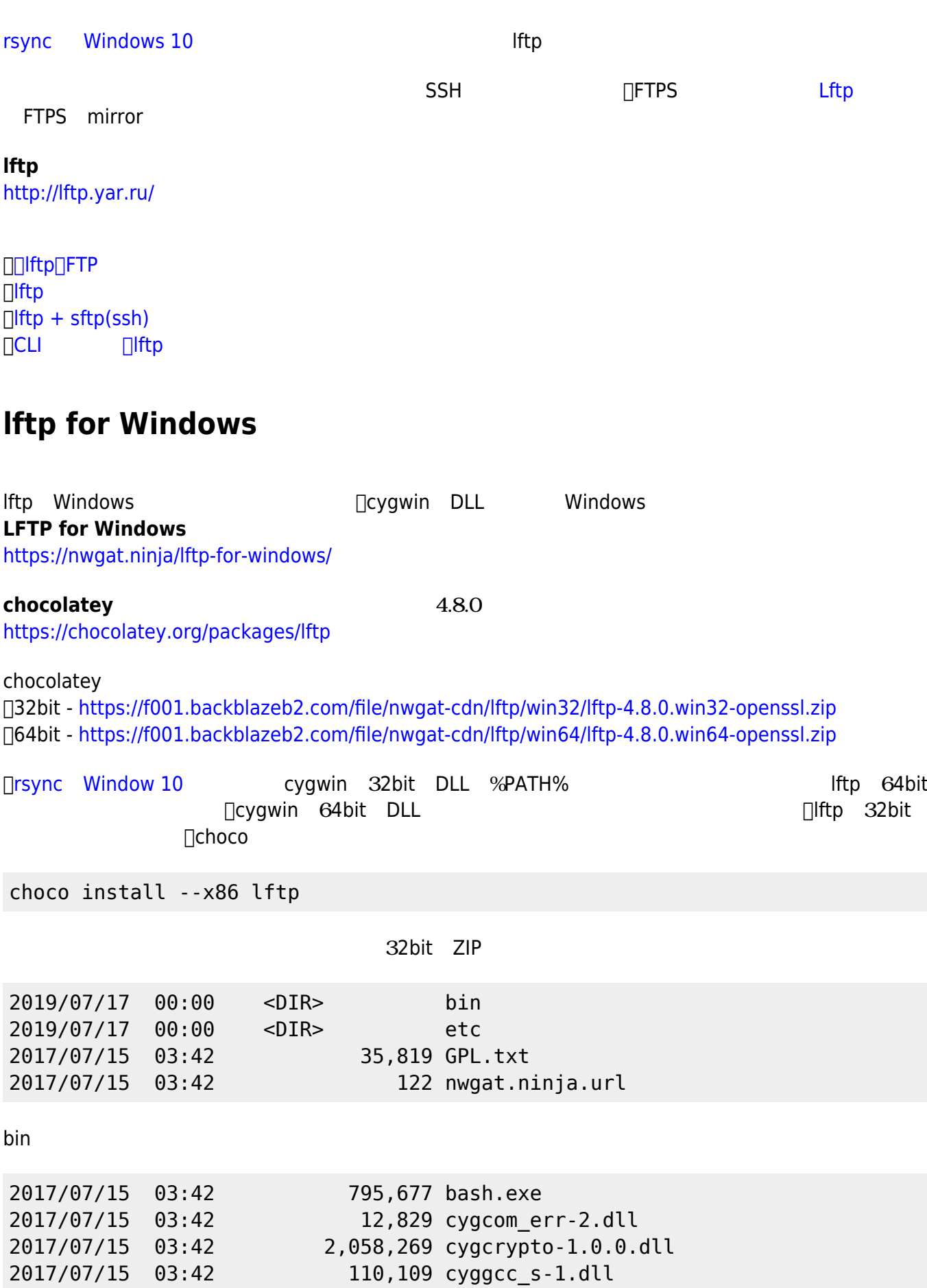

- http://ragi.mokuren.ne.jp/

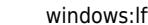

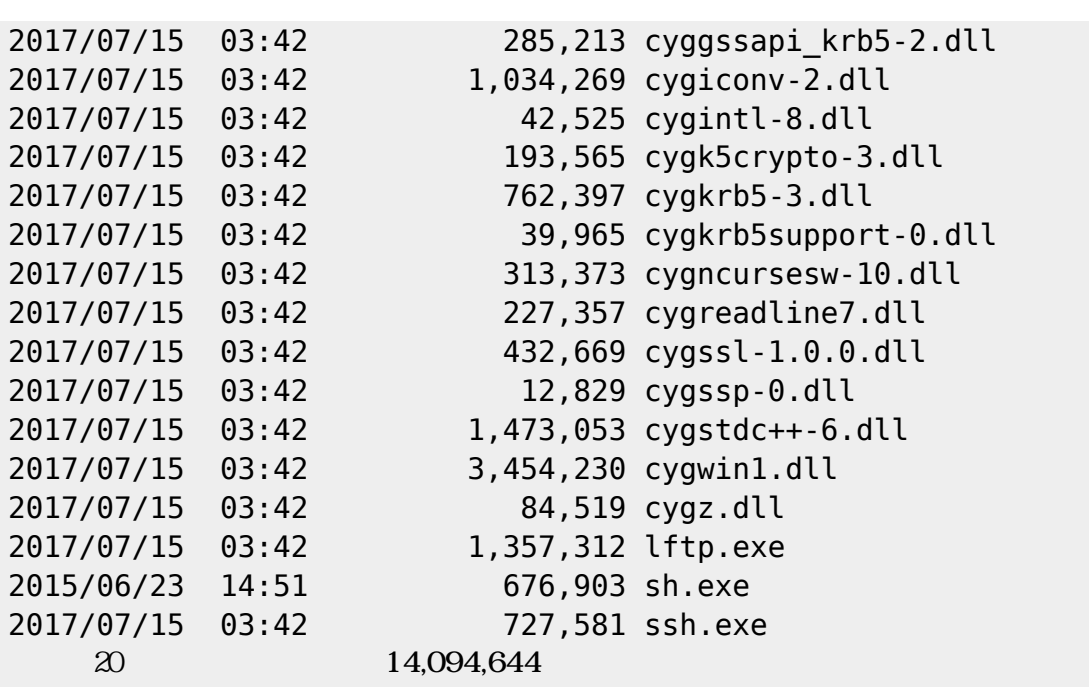

binフォルダ 内容 PATH ったフォルダ コピーしておく。

## **lftp 実行 エラーへの対処**

### **SFTP**

 $\Box$ SFTP

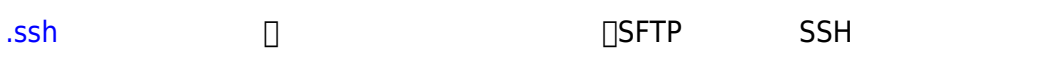

lftp sftp://ftp.server.name

lftp ls $\sim$ 

```
`ls' at 0 [execl(/bin/sh) failed: No such file or directory]
```
—- Running connect program (ssh -a -x -s -l user sftp.server.name sftp)

 $ssh$  -a -x -s -l user sftp.server.name sftp)

Permission denied, please try again.  $\square$ sshettp under step  $\square$ sshettp  $\square$ 

 $\square$ SSH $\square$ 

lftp -u user,password sftp://sftp.server.name

### ${\sf SFTP}$  . The contract of the contract of the contract of the contract of the contract of the contract of the contract of the contract of the contract of the contract of the contract of the contract of the contract of the SFTP **References** [rsync](http://ragi.mokuren.ne.jp/windows/rsync) えばいいので、ここは めいので、ここは めいので

http://ragi.mokuren.ne.jp/ Printed on 2024/05/19

#### $FTPS$

lftp ftps://ftps.server.name

lftp ls **`ls' at 0 [Connecting…]**

—- Connecting to ftps.server.name (XX.XX.XX.XX) port 990 port 990 (FTPS Implicit

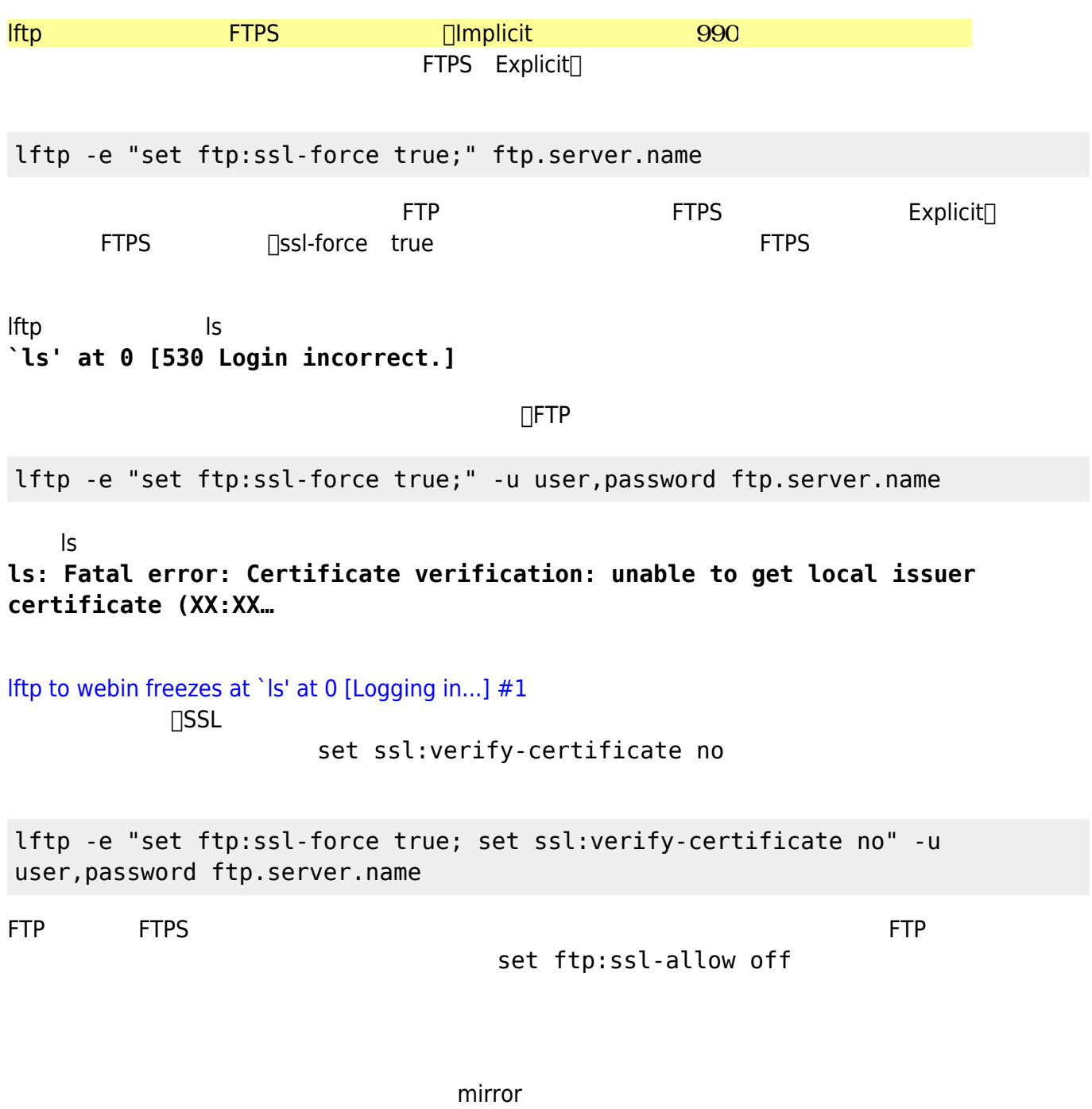

mirror [OPTS] [source [target]]

mirror remote local

mirror -R local remote

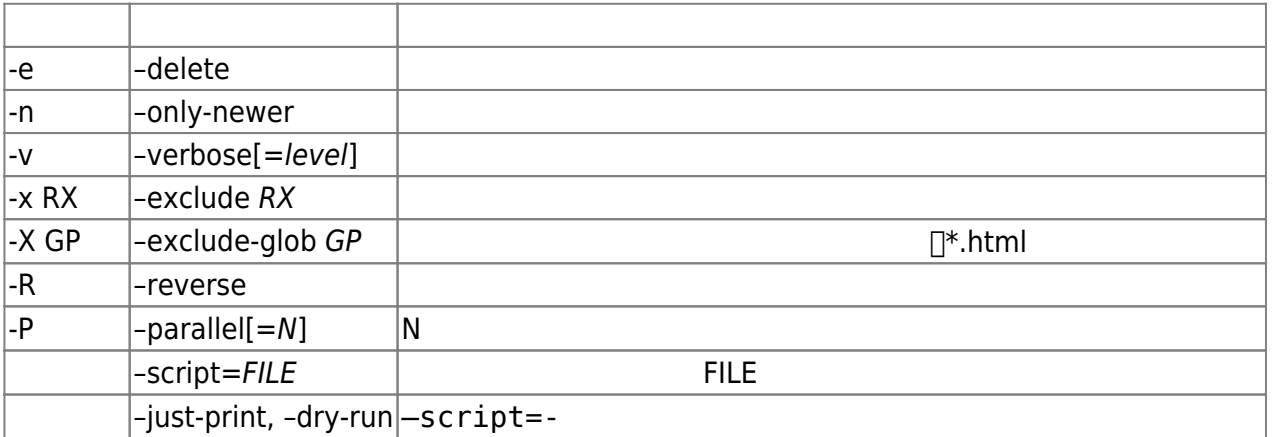

mirror --delete --only-newer --verbose --parallel=2 source target mirror -env -P 2 source target

[Lftp Mirror Command Exclude Matching Files \[ Regex \]](https://www.linuxsecrets.com/discussions/732-lftp-mirror-command-exclude-matching-files-regex)

lftp -e "set ftp:ssl-force true; set ssl:verify-certificate no; mirror -env -x data/cache /wiki /cygdrive/d/xampp/htdocs/wiki; bye" -u username,password ftps.server.lolipop.jp

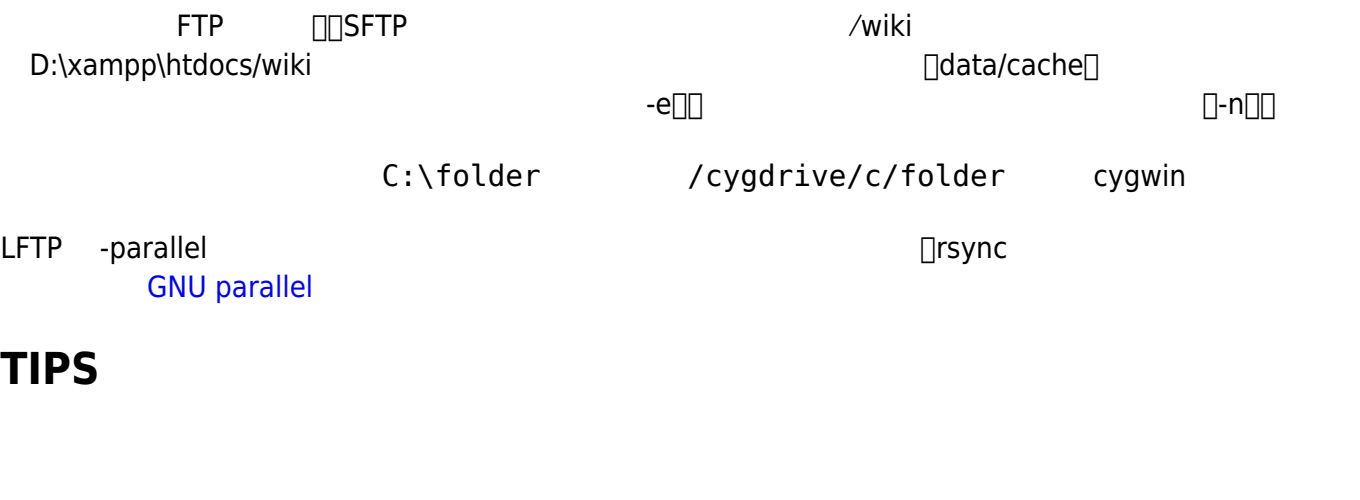

lftp

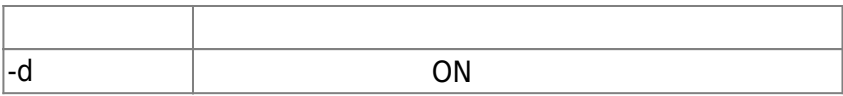

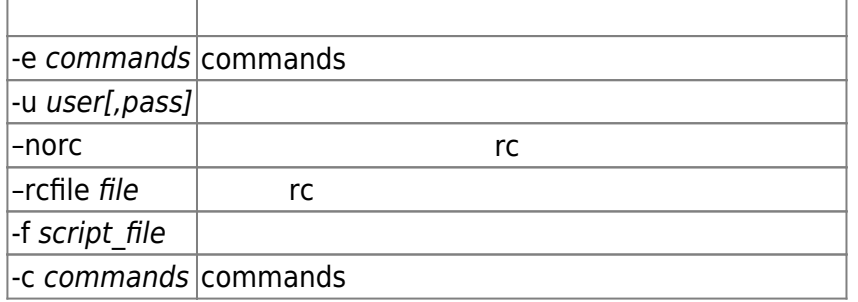

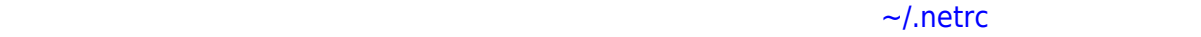

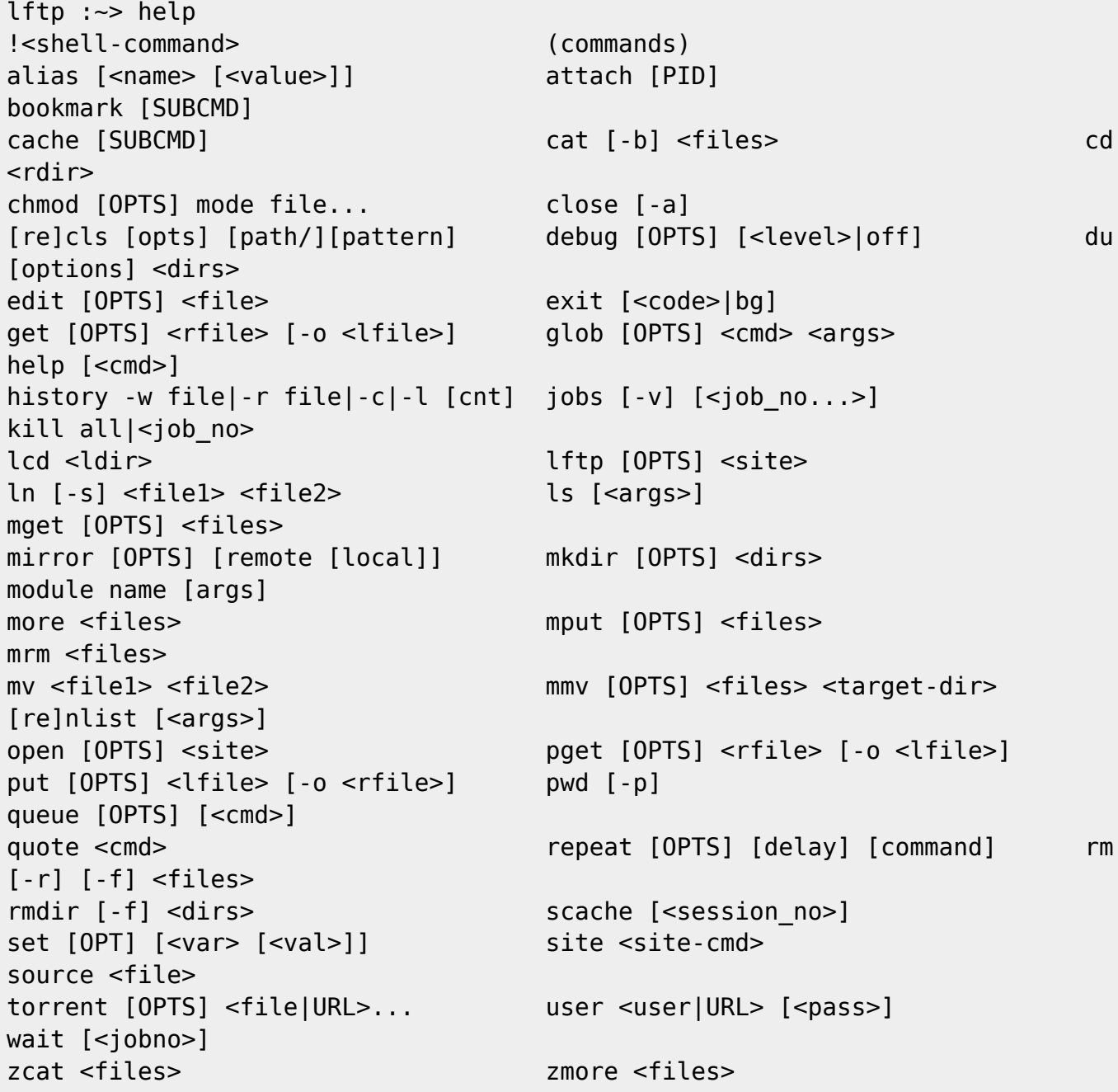

### **.lftprc**

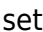

 $\sim$ /.lftprc $\Box$ C:\home\ $\Box$ 

%SHELL% cygwin sh.exe scommand execlp(/bin/sh) failed: No such file or directory

From: <http://ragi.mokuren.ne.jp/>-

Permanent link: **<http://ragi.mokuren.ne.jp/windows/lftp?rev=1565368286>**

Last update: **2019/08/10**

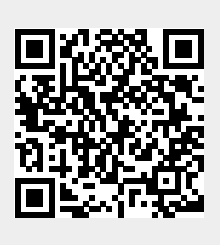